## UNIMAP CONFERENCE PORTAL EDITOR ROLE

USER GUIDE 1.0

## **As an editor**

- From the event display view, as an editor, click on the editing area.
- See the list of materials you are an editor of. Click on the paper you want to edit to access it. 2

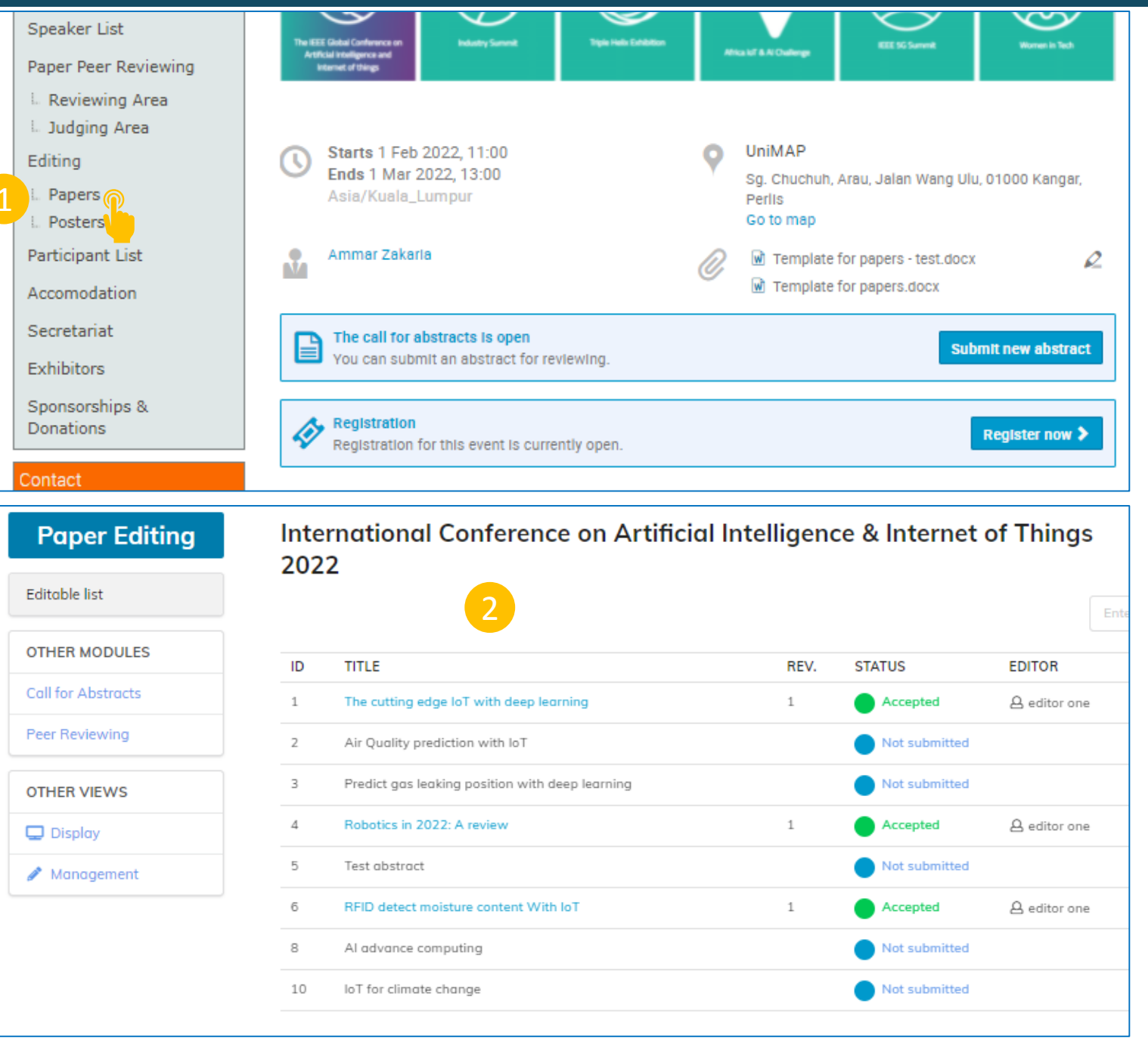

Under the submission you will see a textbox to add a comment and a drop -down menu where you can choose an action:

- *Accept* to accept the editable
- *Reject* to reject the editable
- *Make changes* to upload a modified document
- *Request changes* to ask for a change

If the paper require major/minor format correction, editor can provide comments and Judge the paper

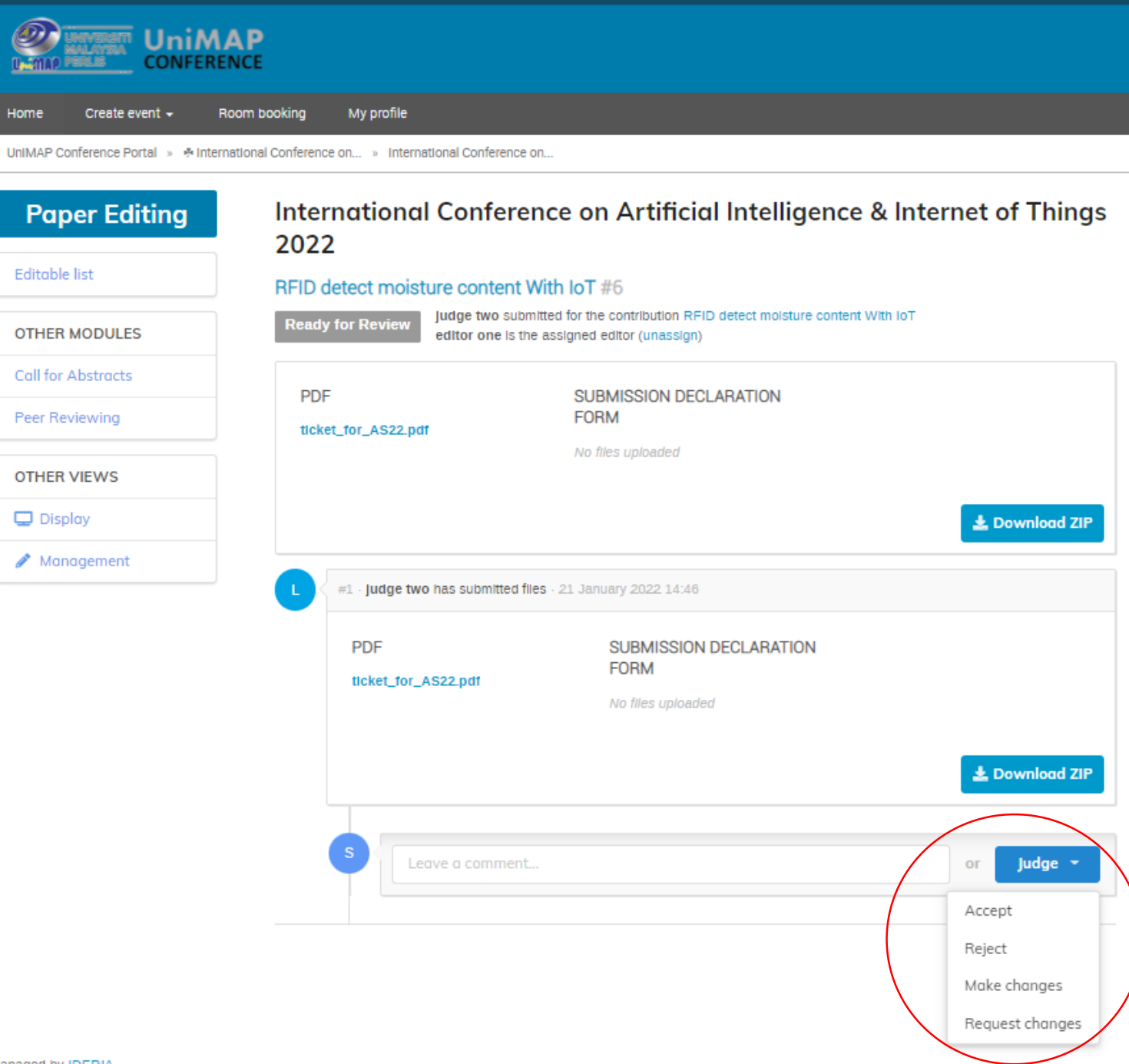

Write the changes that author need to do

Click Submit

Once editor submitted the review. Judge will make final check to accept or request changed from authors.

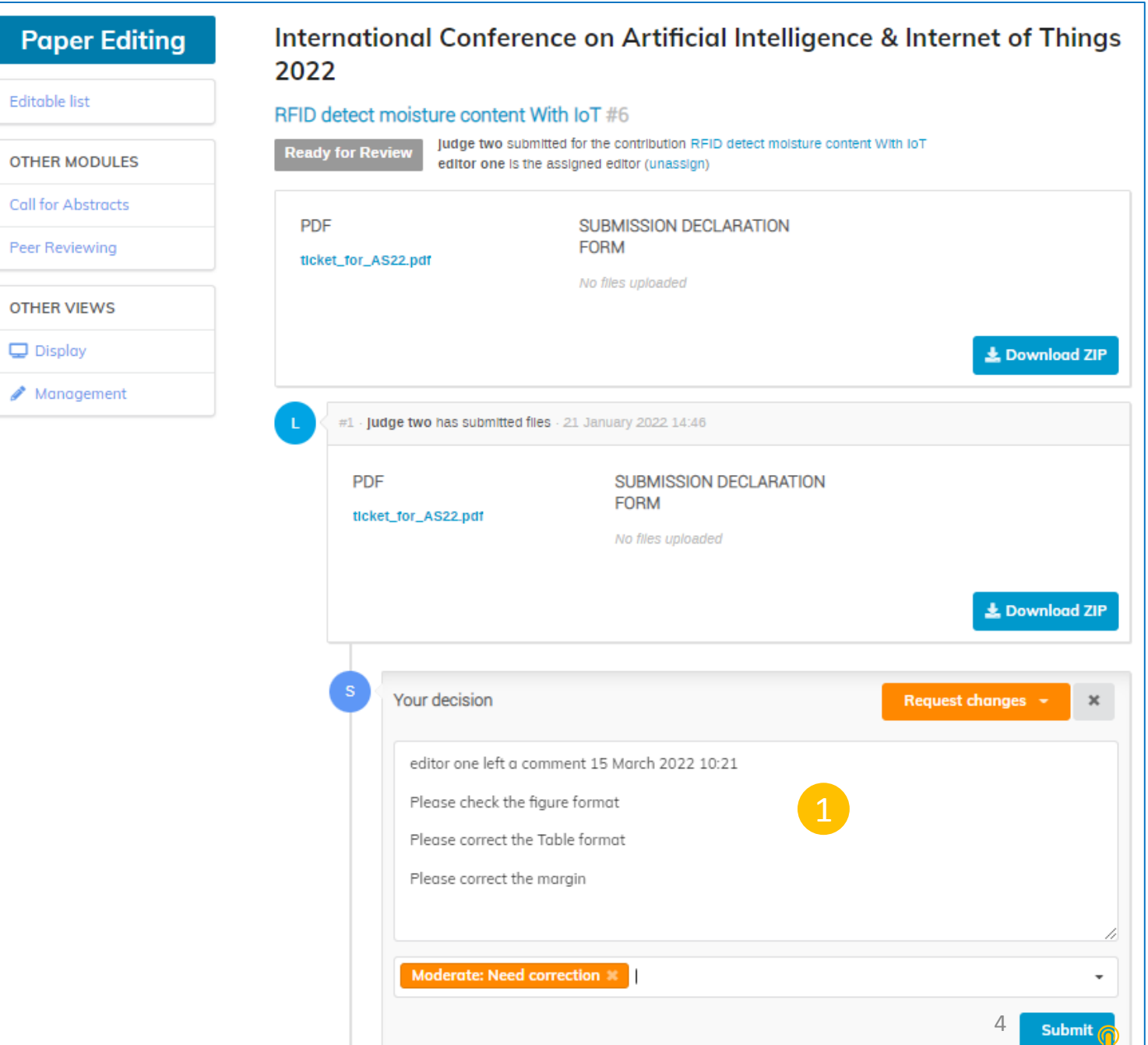

Judge/secretariat will make the final checking based on the comment make by the editor.

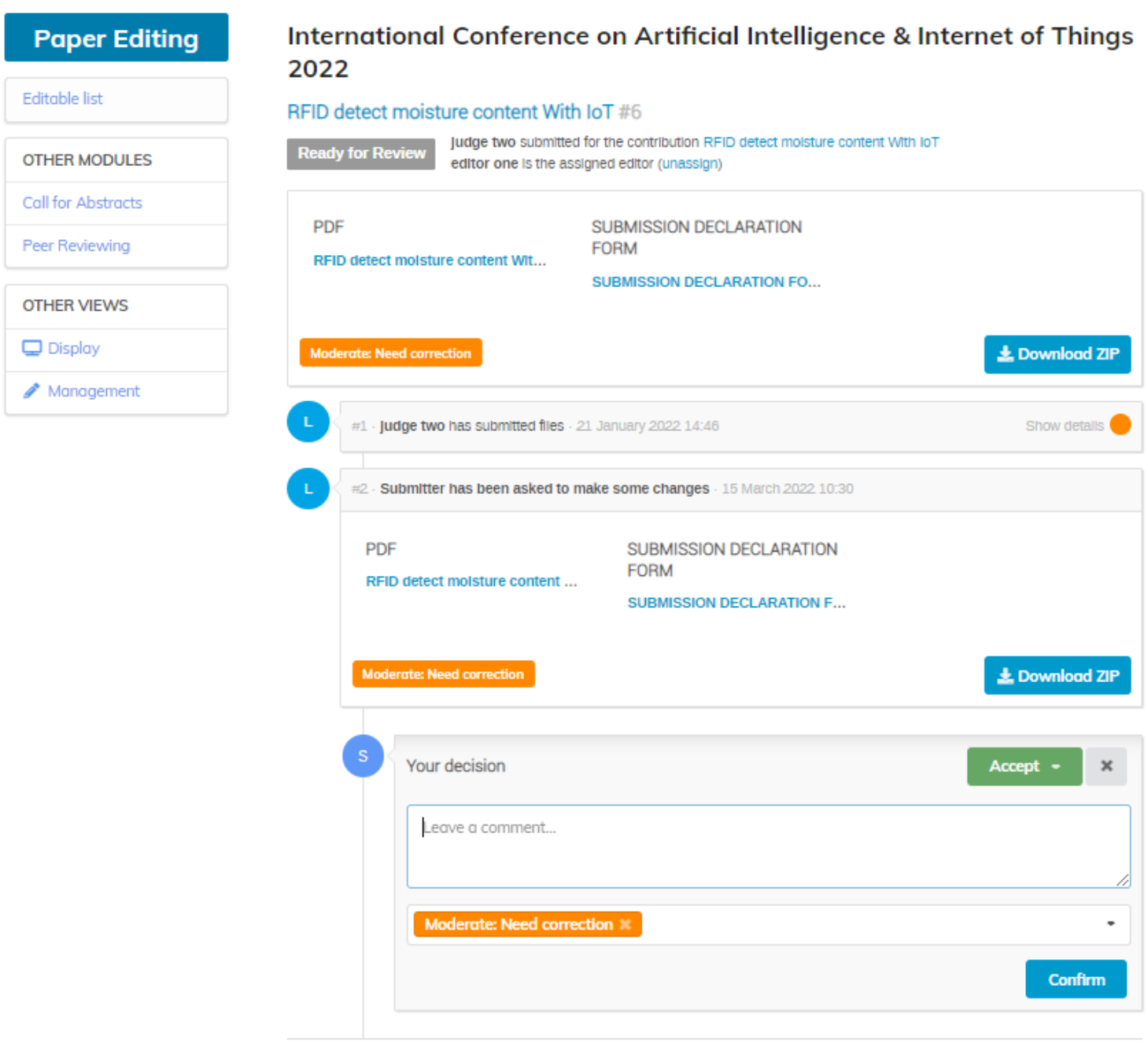

Example a Judge accepting the revision made by an author.

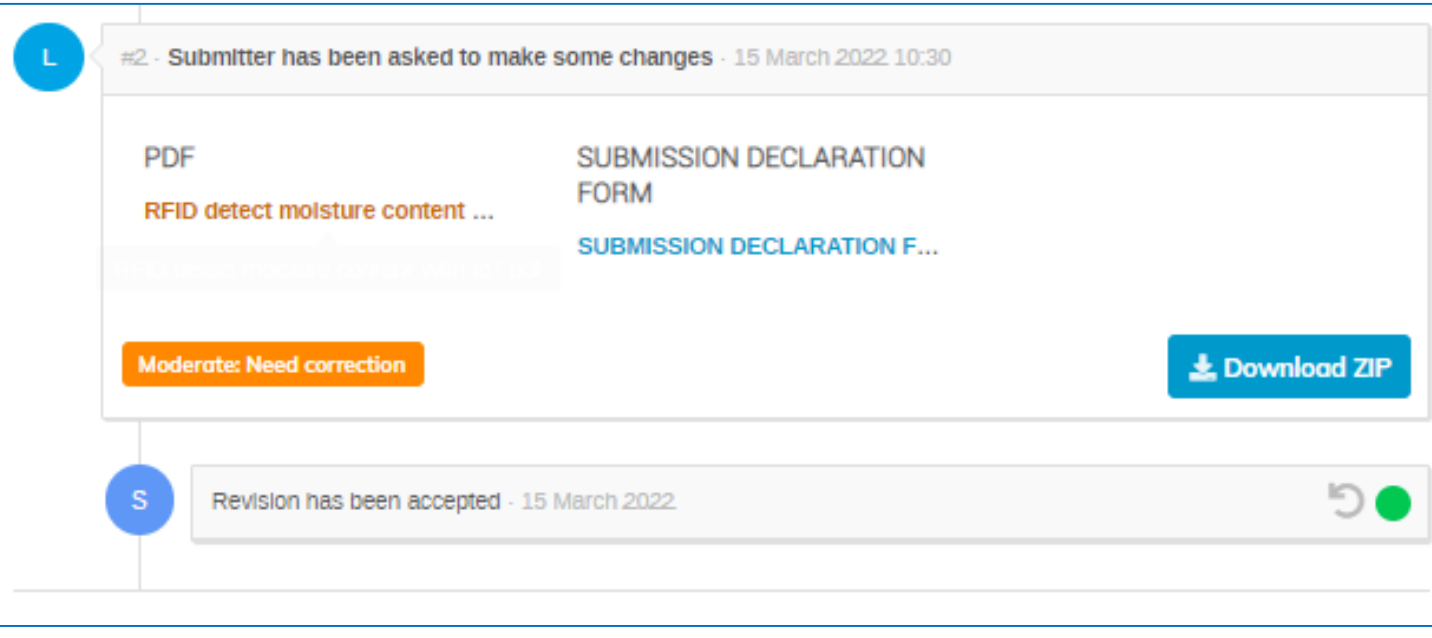